To: Anyone interested

From: R.T.Duquet

 $\overline{\phantom{a}}$ 

Subject: Pipeline Software

Date: August 2nd, 1982

Two pieces of software intended for the pipeline have recently reached the point where:

SGP MEMO NO. 22

- a- they can be used
- b- they contain numerous larvae (immature bugs) that have not been identified because the programs have not been exercised under a wide enough variety of circumstances
- c- they can be improved most efficiently by obtaining user reaction to experience with existing versions.

One component of the software in question is a database generator (called DBFILL) which is more-or-less equivalent to TAPE-FILLER on the DEC10 in that it will create a pipeline-format database from selected information contained in an archive (Modcomp) tape. The other component is a general purpose utility program (called DBUTIL) which will let you inspect, save, restore, verify and generally play around with an existing pipeline-format database.

Both programs deal with either CONTINUUM or SPECTRAL LINE observations, the later being read from Version 7 tapes (the version that has been in use since April Fool's day of this year). Both programs are meant to run on the SORTER machine; both contain fairly extensive HELP text that is available to the user at run time. A copy of the HELP text has been included in the following pages.

On the following pages you will also find some notes on the overall structure of a pipeline-format database. It is accompanied by a listing of the DEL files which define (and give names to) the components of the database structure.

At any time the latest version of these two programs may be found in the SORTER machine in user area [364,13], A backup copy of the latest version is periodically transfered to the same user area on the MAPPER and GRIDER machines.

#### Pipeline-format Databases - An overview

At the topmost level the pipeline-format databases are represented by entries in a Catalogue. Many types of files in use at the VLA are called Catalogues; in the context of pipeline-format databases the term refers to the general purpose file structure originally developed for the VLA by A1 Braun. By convention, the name of the Catalogue file is a fourdigit user number (leading zeroes are required) and .CAT is the required extension. A new empty Catalogue will be created automatically by the program DBFILL for any user who does not already own one. (DBUTIL will also create a new empty Catalogue upon user request.)

Each database that contains CONTINUUM observations is represented by a single catalogue entry; by contrast, databases that contain SPECTRAL LINE observations usually require multiple catalogue entries. The exact number of catalogue entries required a given SPECTRAL LINE database depends upon the number of channels that have been observed; at the present time, data for each group of 8 channels is stored in a separate file and requires a separate catalogue entry. The number 8 is rather arbitrary and might be changed at some future time.

Unlike databases in the DEC10, each file in a pipeline-format database will contain visibility data for only one source. Each source (and each calibrator) will therefore require a separate entry in the user's Catalogue.

The information contained in each Catalogue entry is listed elsewhere. For now we merely point out that while the length of an entry was set to one half of a disk sector (for the sake of efficiency) the number of words actually used is rather less than that at the present time. Some use for the extra space will undoubtedly be found at a later time.

Each Catalogue entry points to a file in which observations are stored. (The pointer is a system-generated file identifier but the file name is also retained for the convenience of the user.) This file is organized as a set of pigeonholes, each containing data for a given range of absolute value of "U". Within a pigeon-hole, the order in which data is stored is entirely random! Any apparent order to the data within a pigeonhole is merely an accidental by-product of the way the file was created.

At the present time every data file is divided into 256 pigeonholes. This number is arbitrary and may be changed at some time in the future. Since the largest anticipated value of "U" is 131072 in units of 32 ns. each pigeonhole currently spans 512 units. For each data file there is an auxiliary file of the same name but with the extension .PCA (the data file extension is .VIS).

The auxiliary file, called a Pigeonhole Control Area, is NOT an index file in the sense that the term has come to acquire at the VLA but it serves a similar purpose. Since there is no order to the data within a pigeonhole, the PCA cannot contain information about scan number or flags. The PCA is primarily a set of pointers to the pigeonhole starting and ending locations within the data file. The PCA also identifies the range of U values covered by each pigeonhole and contains a count of the total number of visibility records in each pigeonhole. The exact content of each PCA record will be described later.

A pigeonhole in a VIS file is NOT necessarily a single contiguous region of that file. Pigeonholes generally consist of multiple blocks joined together into a doubly-linked list. Even within a given pigeonhole, the size of each block will usually differ from the size of every other block. To accomodate this very flexible organization each block begins with a header that says how many visibility records it has room for and points to its predecessor (if any) in the list. The forward pointer (if any) is found at the end of the block. A further description of each pigeonhole block is shown later.

**4**

 $i*$ 

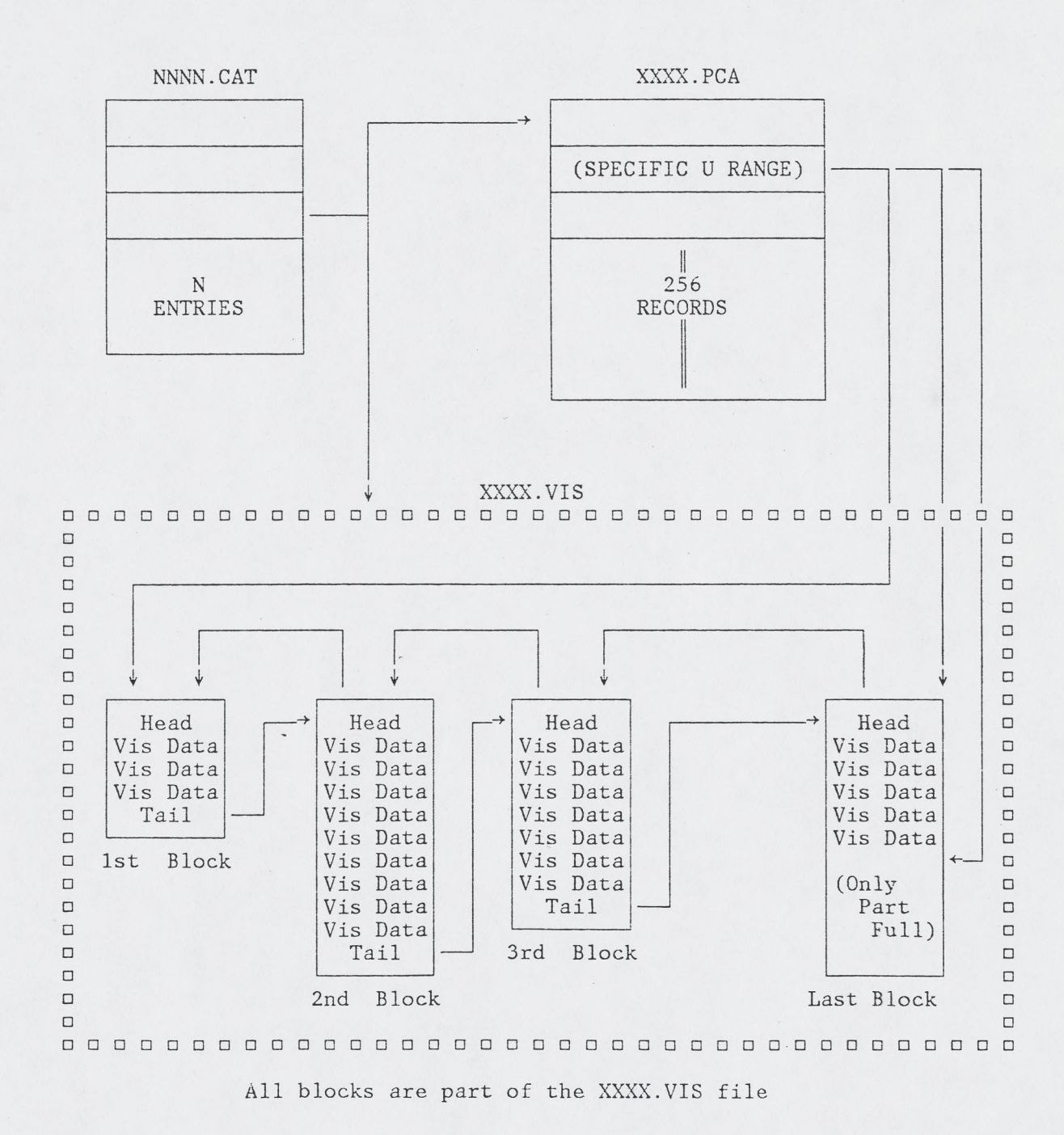

Schematic Representation of a Pipeline-format Database

 $\ddotsc$ 

 $\ddots$ 

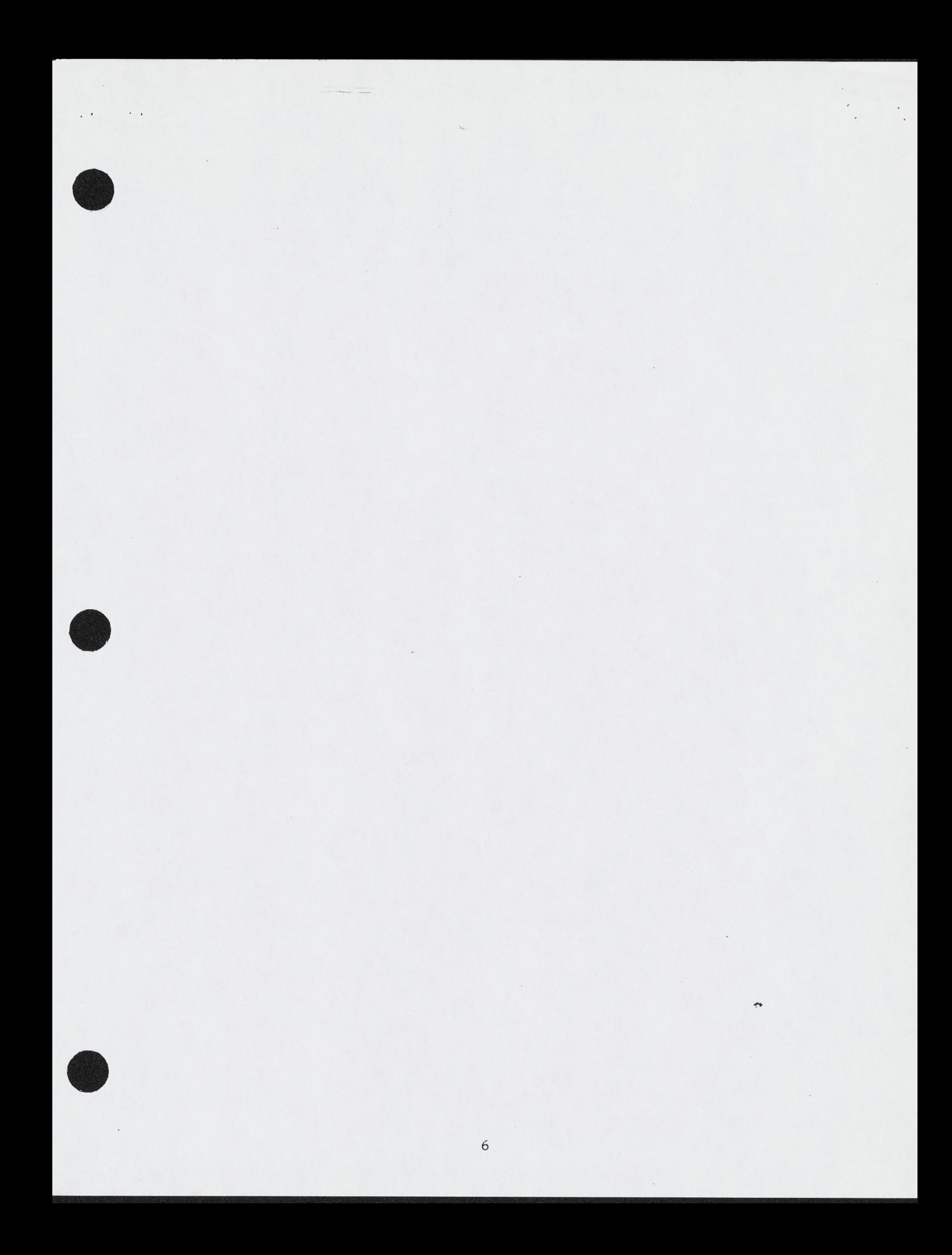

The following has been copied directly from the CATDEF.DCL file

CD

 $\sim$   $\sim$ 

C Entries in the Pipeline-format database Catalogue (July 20 1982)

INTEGER\*2 CATLEN ! The length currently USED PARAMETER (CATLEN=232)

LOGICAL<sup>\*</sup>1 CATREC(256) ! Reserves the actual length

INTEGER\*2 CATBAK EQUIVALENCE (CATBAK,CATREC(1))

INTEGER\*2 CATFOR EQUIVALENCE (CATFOR,CATREC(3))

L0GICAL\*1 CATQUE EQUIVALENCE (CATQUE,CATREC(5))

LOGICAL\*1 CATPRI EQUIVALENCE (CATPRI, CATREC(6))

INTEGER\*2 CATOID EQUIVALENCE (CATOID,CATREC(7))

INTEGER\*2 CATFRM(2) EQUIVALENCE (CATFRM(1),CATREC(9)) ! (One for Modcomp, one for DEC)

INTEGER\*2 CATNCH EQUIVALENCE (CATNCH,CATREC(13))

INTEGER\*2 CATSUB EQUIVALENCE (CATSUB,CATREC(15))

LOGICAL\*1 CATS0U(8) EQUIVALENCE (CATSOU(l),CATREC(17))

INTEGER\*2 CATQUA EQUIVALENCE (CATQUA,CATREC(25))

LOGICAL\*1 CATMOD(4) EQUIVALENCE (CATMOD(1),CATREC(27))

INTEGER\*2 CATGC EQUIVALENCE (CATGC,CATREC(31))

INTEGER\*2 CATAVG EQUIVALENCE (CATAVG,CATREC(33)) ! (Units of 10 seconds)

! Averaging Time

 $\mathcal{P}^{\mathcal{P}}$ 

! Queue number  $! 2 =$  Active;  $1 =$  Unused

! Pointer to predecessor

! Priority (not used)

! Pointer to succesor

! Owner ID (user number)

! Format identifiers

! Number of channels ! (4 for CONTINUUM)

¡Subarray used in observing

! Source name

! Gain code

! Source qualifier

! Mode, Calcode, Submode

 $\cdot$   $\cdot$ 

REAL\*8 CATPOS(4) EQUIVALENCE (CATPOS,CATREC(35))

INTEGER\*4 CATSTD EQUIVALENCE (CATSTD,CATREC(67))

REAL\*4 CATSTT EQUIVALENCE (CATSTT,CATREC(71))

INTEGER\*4 CATDAT EQUIVALENCE (CATDAT,CATREC(75))

REAL\*4 CATTIM EQUIVALENCE (CATTIM,CATREC(79))

INTEGER\*4 CATSPD EQUIVALENCE (CATSPD,CATREC(83))

REAL\*4 CATSPT EQUIVALENCE (CATSPT,CATREC(87))

REAL\*4 CATVEL EQUIVALENCE (CATVEL,CATREC(91))

REAL\*8 CATFL0(4) EQUIVALENCE (CATFLO,CATREC(95))

REAL\*4 CATFRQ(4) EQUIVALENCE (CATFRQ,CATREC(127))

 $REAL*4$  CATBW(4) EQUIVALENCE (CATBW,CATREC(143))

INTEGER\*2 CATWMX EQUIVALENCE (CATWMX,CATREC(159))

INTEGER\*4 CATUMX EQUIVALENCE (CATUMX,CATREC(161))

INTEGER\*4 CATVMX EQUIVALENCE (CATVMX, CATREC(165))

INTEGER\*2 CATCMX EQUIVALENCE (CATCMX,CATREC(169))

INTEGER\*2 CATPLN EQUIVALENCE (CATPLN,CATREC(171))

INTEGER\*2 CATPN EQUIVALENCE (CATPN,CATREC(173))

INTEGER\*2 CATVLN EQUIVALENCE (CATVLN,CATREC(175)) ! Source Position ! 1950 RA,Dec Current RA,Dec

! Start Date (MJAD)

! Start time ! (Seconds since midnight)

! Transit Date

! Transit time

l Stop Date

! Stop time

! Reserved for line velocity

! Signed sum of LO's

! Band centers

! Band widths

! Maximum W value ! (In 4ns units)

! Maximum U value ! (In 32ns units)

! Maximum V value ! (In 32ns units)

! Maximum correlator value

! Length of a PCA record ! (Currently 24 bytes)

! Number of Pigeonholes ! (Currently always 256)

! Length of a VIS record ! 32 bytes for CONT; 64 for LINE

 $\langle\cdot\rangle$  .

LOGICAL\*1 CATDEV(4) EQUIVALENCE (CATDEV,CATREC(177))

EQUIVALENCE (CATFNM,CATREC(179))

EQUIVALENCE (CATEOF,CATREC(187))

EQUIVALENCE (CATNSG,CATREC(191))

EQUIVALENCE (CATSEG,CATREC(192))

EQUIVALENCE (CATBWC, CATREC(201))

 $\bar{\epsilon}$ 

LOGICAL\*1 CATFNM(8)

INTEGER\*4 CATEOF

LOGICAL\*1 CATNSG

LOGICAL\*1 CATSEG

LOGICAL\*! CATFNO(8)

LOGICAL\*l CATBWC(4)

LOGICAL\*l CATFID(6,4)

REAL\*4 CATSCN

! Logical Name of storage unit

! Name of VIS and PCA files

! Last byte address used in file

! In a multi-file database ! the total number of files

! In a multi-file database ! the sequence # of this file

EQUIVALENCE (CATFNO,CATREC(193)) ! names the file with CH 0 ! In a multi-file database

! Band width code

EQUIVALENCE (CATFID,CATREC(205)) ! for rapid access to PCA & VIS ! System-generated file ID's

EQUIVALENCE (CATSCN,CATREC(229)) ! (used in DBFILL temporarily) ! Scan identifier

 $CE$ 

The following has been copied directly from the PCADEF.DCL file CD

C Definition of Pigeonhole Control Area records used in the

C Pipeline-format database

 $\text{C}$  (July 20 1982)

INTEGER\*2 PCALEN PARAMETER (PCALEN=24) ! This value is stored in the ! Catalogue entry LOGICAL\*1 PCAREC(PCALEN) ! Reserves the required buffer INTEGER\*4 PCANNN EQUIVALENCE (PCANNN,PCAREC(1)) *\* in the pigeonhole ! The total number of records INTEGER\*2 PCANTB EQUIVALENCE (PCANTB,PCAREC(5)) ! terms on number of VIS records ! Size of the last block in INTEGER\*2 PCANBL EQUIVALENCE (PCANBE,PCAREC(7)) ! in the last block *\* Actual number of VIS records INTEGER\*4 PCAFIR EQUIVALENCE (PCAFIR,PCAREC(9)) I in this pigeon hole ! Byte address of first block INTEGER\*4 PCALAS ! Byte address of the last block EQUIVALENCE (PCALAS, PCAREC(13)) ! in this pigeon hole INTEGER\*4 PCATIS EQUIVALENCE (PCATIS,PCAREC(17)) ! to be placed in last block ! Byte address of next VIS rec INTEGER\*2 PCAUMN EQUIVALENCE (PCAUMN,PCAREC(21)) ! (Units of 32 ns) ! Min U value for this PH INTEGER\*2 PCAUMX ! Max U value for this PH EQUIVALENCE (PCAUMX,PCAREC(23)) ! (Units of 32 ns)

**CE** 

The following has been copied directly from the VISDEF.DCL file ------------------

C Definition of each visibility record (July 20 1982)

INTEGER\*2 VISLEN PARAMETER (VISLEN=CHPERV\*4+16)

L0GICAL\*1 VISREC(VISLEN) ! Reserves buffer space

 $\label{eq:2.1} \begin{array}{cccccccccc} \bullet & \bullet & \bullet & \bullet & \bullet & \bullet & \bullet & \bullet \end{array}$ 

INTEGER\*4 VISU EQUIVALENCE (VISU,VISREC(1))

INTEGER\*4 VISV EQUIVALENCE (VISV,VISREC(5))

INTEGER\*2 VISW EQUIVALENCE (VISW,VISREC(9))

INTEGER\*2 VI STM EQUIVALENCE (VISTM,VISREC(11))

INTEGER\*2 VISBL EQUIVALENCE (VISBL,VISREC(13))

INTEGER\*2 VISFLG EQUIVALENCE (VISFLG.VISREC(15))

INTEGER\*2 VISDAT(CHPERV\*2) EQUIVALENCE (VISDAT(l),VISREC(17))

! Defined in terms of number of ! channels per VIS rec (now 8)

! U value (in 32ns units)

! V value (in 32ns units)

! W value (in 4ns units)

! Time ! (Secs since midnight)/2

! Base line code ! Avg time, ANTI, ANT2

! Flags

! Correlator readings (Re, Im)

The following has been copied directly from the VISDEF.DCL file الماسية والمتعاقبات والمحافظ والمحافظ والمحافظ . . .

 $\mathbb{Z}_2$ 

CD

 $\overline{\phantom{a}}$ 

C Definition of the header for each Pigeonhole block (July 20 1982)

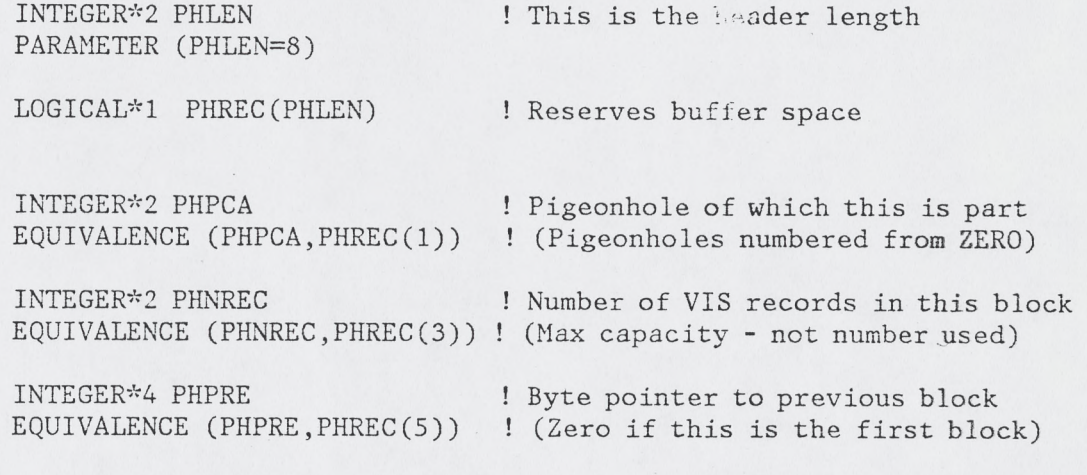

CE

Note: The byte pointer to the next pigeonhole block follows the visibility data.

How to use the DBFILL Program

(Notes taken from the HELP file available in the program)

This program is designed to create a pipeline-format database on a PDP-11 from an Archive tape written by the Modcomp (or from a copy created by ARCOPY).

The program expects that the user has previously mounted the input tape on a PDP-11 drive and has selected the appropriate density. In the case of SPECTRAL-LINE data, the program also expects that the "PHASE 2" module, called DBFIL2.TSK has been installed (so that it can be started automatically when required by PHASE 1).

The program asks the user to identify a Catalogue by supplying a 4 digit user-number (leading zeroes must be typed in by the user). If no such catalogue exists the program will create one (and will notify the user of this action). If, during the course of creating a database, the Catalogue becomes full the program will automatically expand it (in increments of 5 entries).

After the user's Catalogue has been identified, the program displays the default values of the data selection criteria and gives the user an opportunity to modify those values.

To change a given criterion the user must type a 3-letter identifier followed by the new criterion value.

The default option for tape positioning prior to reading is NO MOTION. The alternative option is to have the tape rewound to the load point. To select the REWIND option type REW followed by the letter Y. To return to the default option type REW followed by the letter N or a blank.

Dates are specified as two-digit triplets representing DA MO YR in THAT order. The elements may be contiguous or they may be separated by spaces, by colons, or by slashes.

For example: 110582 11 05 82 11/05/82 11:05:82 are all equivalent.

Time is specified as a two-digit triplet representing HR MN SC. The elements may be contiguous or separated by spaces, colons or slashes. For example: 212130 21 21 30 21/21/30 21:21:30 are all equivalent.

To specify an observer for whom data is to be selected you must type the identifier 0ID followed by a 4-digit number e.g. OID 0030. To restore this criterion to the default option (ANY observer) type OID followed by an asterick.

To specify a subarray for which data is to be selected you must type the identifier SUB followed by a 1-digit number e.g. SUB 1. To restore this criterion to the default option (ALL subarrays) type SUB followed by an asterick.

The data copied from the tape is compared to databases (if any) for which there already exist entries in the Catalogue. The program decides automatically whether the data being read should be appended to an existing database or should form a new one.

In order to be appended to an existing database the newly-read data must agree with it in the following respects:

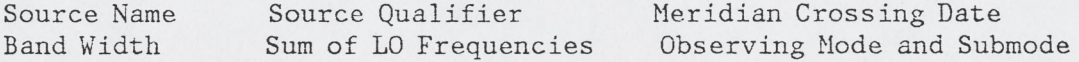

When the observations for a given database are recorded on two (or more) Modcomp tapes, this program must be run separately for each tape but the observations will be properly concatenated into a single database.

NOTE: In order to prevent accidental duplication of data the program will IGNORE observations made earlier than the time of the latest observation already present in a database. Such automatic rejection will occur regardless of the selection criteria specified by the user. A practical consequence is that NO data will be read from Modcomp tapes processed in the wrong order.

## How to use the DBUTIL Program

 $\mathbf{r}$ ,  $\mathbf{r}$ ,  $\mathbf{r}$ ,  $\mathbf{r}$ ,  $\mathbf{r}$ 

(Notes taken from the HELP file available in the program)

DBUTIL is a general-purpose ('utility') program which is intended to serve databases in the VLA pipeline. Its functions include:

1- Listing the contents of an ARCHIVE tape

2-• Saving a Database by copying it onto a tape

3- Checking a SAVE tape against a Database

4- Restoring a Database from a SAVE tape

5- Deleting a Database entry from a Catalogue

6- Printing selected data from a Database

7- Verifying the structural integrity of Databases

8- Validating Database elements

9- Creating and expanding a Catalogue

10- Altering the contents of a Catalogue entry

11- Altering the contents of a PCA record

12- Altering the contents of a VIS record

The data bases are assumed to be entries in a standard Catalogue file.

FEATURES 10, 11 AND 12 HAVE NOT YET BEEN IMPLIMENTED AT THIS TIME

The information on this page is the first panel presented to the user when a request for HELP is typed. On the reverse side of this page you will find a sample of the output that appears on the terminal when the program is first started. On the following pages you will find information on the various options that the program offers at each stage of its execution.

When the program starts it presents the following "menu" to the user.

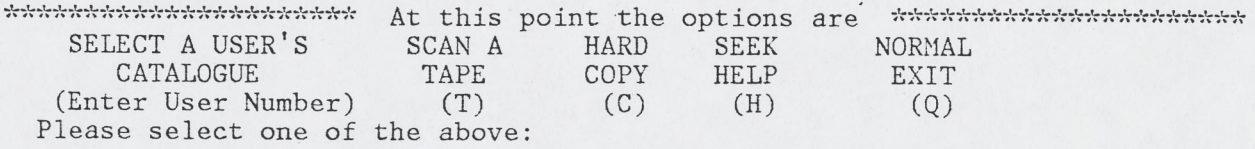

The "hard copy" option places all terminal output from the program in a file that is spooled to the DEC-10 at the conclusion of the program. (That option was used to create the sample output contained in these notes.)

When the user enters a 4-digit number, the Catalogue so identified is scanned and a 1-line summary is displayed for each active entry. After the summary is presented the user is offered another menu from which to select an appropriate activity.

#### Summary of Catalogue 1234.CAT

 $\ddot{\phantom{1}}$ 

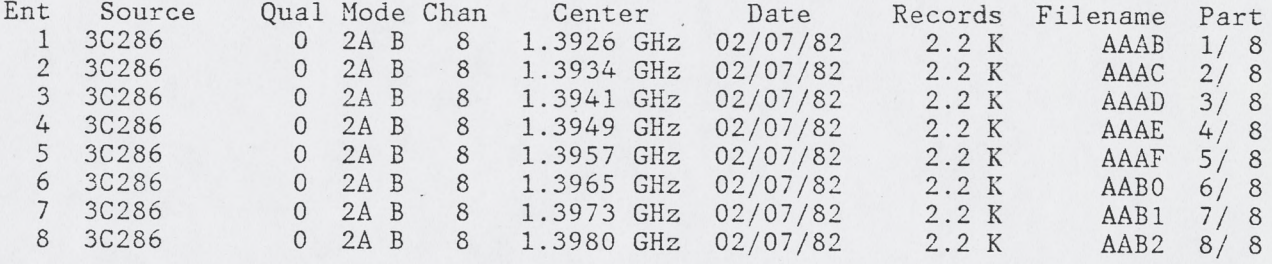

8 active entries out of 15 possible

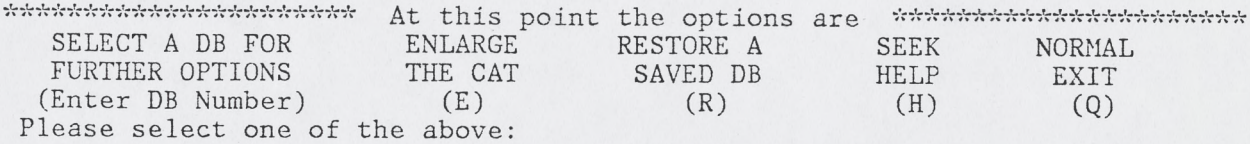

In the sample output shown above the user has identified the catalogue 1234 which contains 8 entries, one for each portion of a SPECTRAL LINE data base. Since they refer to portions of the same database the entries are all quite similar except for the portion number, the center frequency and the name of the VIS and PCA files in which the data is to be found. Incidentally, the number of VIS records reported for each entry is merely an estimate.

If the user's response to the menu is the number of an active Catalogue entry, detailed information on that entry will be displayed before the user is asked what action (if any) should be undertaken involving that entry. (For a sample of the detailed information presented turn to page 18.)

#### DELETING AN ENTRY FROM A CATALOGUE -------------------------------------

 $\sim$   $\,$ 

1- Give a user number and check the list of Catalogue entries

- 2- Select the database to be deleted by typing its entry number
- 3- You will be shown a detailed description of the database characteristics followed by a set of options
- 4- If you want to delete that database you should select option D
- 5- You will be asked to verify that selection. Answer Y
- 6~ After the database has been deleted you will be shown the Catalogue summary (as revised)
- 7- You will then have an opportunity to delete other entries

NOTE THAT THIS ONLY DELETES AN ENTRY IN THE .CAT FILE IT DOES NOT DELETE THE ACTUAL .PCA OR .VIS FILES

TO CREATE A NEW (EMPTY) CATALOGUE

- 1- If no Catalogue exists for the user number that you specify you will be asked whether or not you want to create a new one.
- 2- If you reply affirmatively a new, empty, Catalogue will be created and you will be able to use it immediately.

TO EXPAND A CATALOGUE (BY ADDING EMPTY ENTRIES)

- 1- Give the user number and, from the list of Catalogue entries, check that this is the Catalogue you intend to expand.
- 2- Select the EXPAND option by typing the letter \*E'
- 3- A new display of the Catalogue entries will show that the number of unused entries has been increased (by 10).
- 4- You may repeat this process as often as you wish in order to make the Catalogue as large as it needs be.

THERE IS NO FACILITY FOR DECREASING THE SIZE OF A CATALOGUE

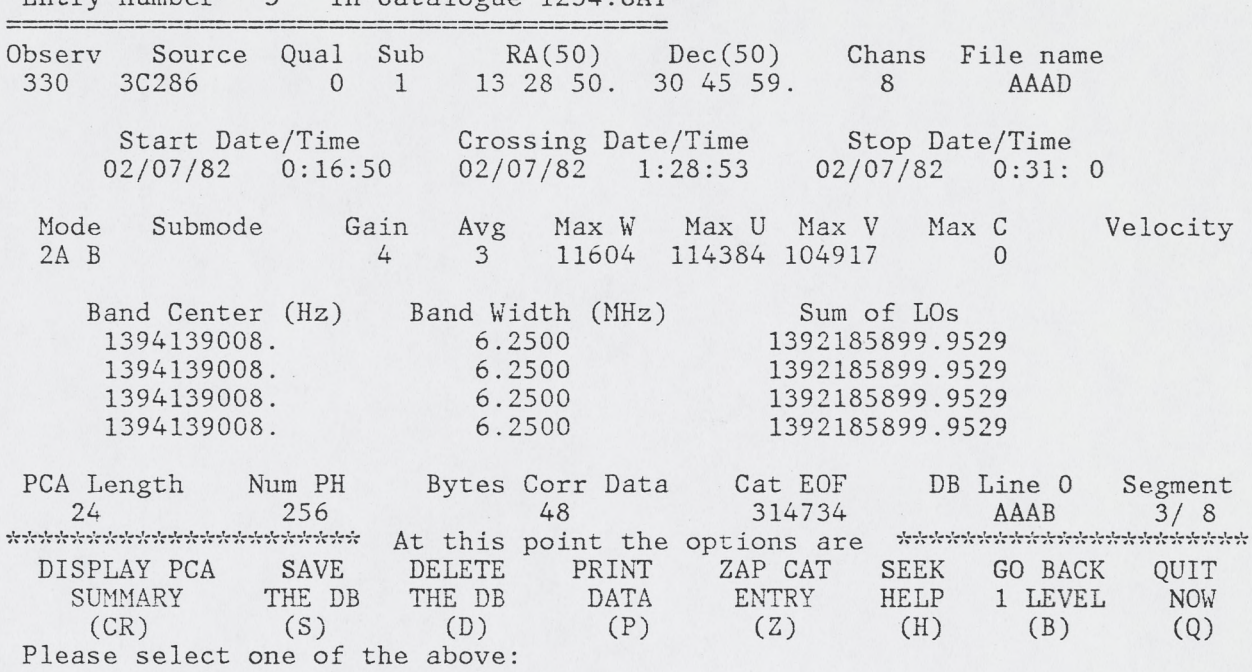

Entry number 3 In Catalogue 1234.CAT

 $\rightarrow$   $_{\star}$ 

#### SAVING A DATABASE ON TAPE

Before starting this program you should have done the following:

- 1- Loaded a blank tape on the tape drive
- 2- Initialized that tape
- 3- MOUNTed the tape

 $\overline{\phantom{a}}$  .

 $\rightarrow$ 

If you have already done those things then

1- Give a user number and check the list of Catalogue entries

- 2- Select the database to be saved by typing its entry number
- 3- You will be shown a description of the database characteristics then a set of options
- 4- If you want to save that database you should select option S

5- You will be kept informed of the progress of the operation

NOTE THAT THIS ONLY COPIES A DATABASE, IT NEITHER VERIFIES THE TAPE NOR DELETES THE CATALOGUE ENTRY

6- After the tape has been written you will be asked if you wish to check the tape by reading it back and comparing it with the database.

# COMPARING A TAPE FILE WITH A DATABASE

After you have SAVED a database on tape you will be asked if you wish to verify it. If so, just type the letter Y.

In other circumstances you must have loaded and MOUNTed the tape, then:

1- Give a user number and check the list of Catalogue entries

2- Select the database to be verified by typing its entry number

3- You will be shown a description of the database characteristics

4- You should then select the option V.

5- You will be kept informed of the progress of the operation,

#### RESTORING A DATABASE THAT HAD BEEN SAVED ON TAPE

Before starting this program you should have done the following:

1- Loaded the proper tape on the tape drive

2- MOUNTed the tape

If you have already done those things then

1- Give a user number.

2- Select the option R.

3- You will be shown a description of the database on tape and the name under which it will be restored. (If a database already exists with the same name as that of the database on the tape a new non-conflicting name will be generated automatically.)

4- You can then decide whether or not to restore that database.

5- If so, you will be kept informed of the progress of the operation

### PRINTING SELECTED VIS RECORDS

1- Give the user number and check the list of Catalogue entries

2- Select a database by typing its entry number

3- You will be given a description of the database characteristics

4- From the options offered, select P.

 $\mathcal{L}_{\mathcal{F}}$  , and the set of  $\mathcal{L}_{\mathcal{F}}$ 

5- You will be shown the selection parameters and their default values. (The string of nines effectively passes ALL values i.e. no selection)

Data will be selected according to the following criteria:

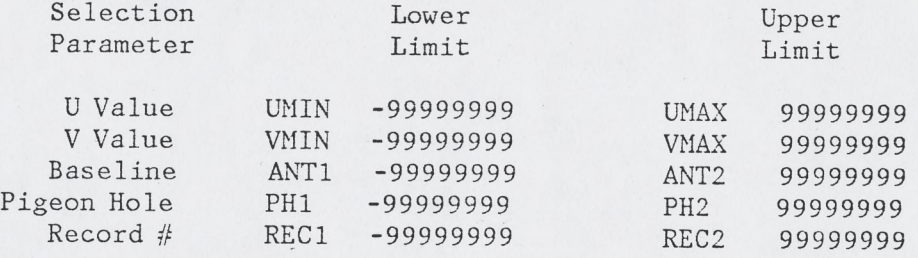

- 6- You will also be shown instructions on how to alter these values)
- (NOTE: In the case of baselines the parameters ANTI and ANT2 are NOT really lower and upper limits to antenna numbers; they are explicit antennae to be selected for. For example if either one or the other (but not both) of ANTI or ANT2 is not all 9's then all baselines that include that antenna will be selected. If both ANTI and ANT2 are specified only that specific baseline will be selected.)

Data will be selected according to the following criteria:

 $\frac{1}{2}$ 

 $\ddot{\phantom{0}}$ 

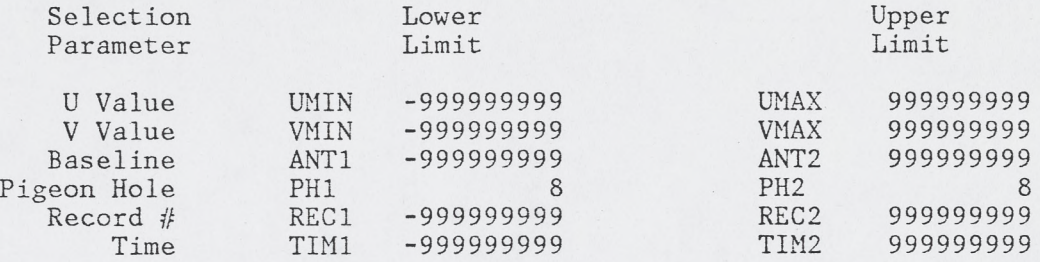

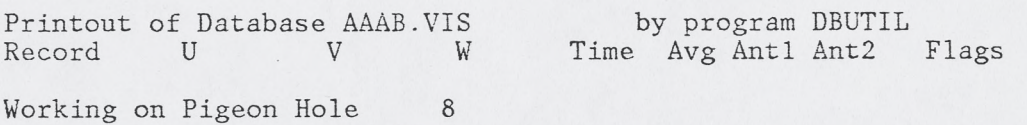

 -4050 -42446 3040 00:23:20 *o* 4 5 00000000 -3997 -42450 3056 00:23;50 3 4 5 00000000 -3944 -42455 3072 00:24:20 3 4 5 00000000 -3891 -42459 3072 00:24:50 3 4 5 00000000 5 -3598 -22977 1184 00:16:50 3 16 25 11111111 -3794 -21774 992 00:16:50 3 5 24 11111111 -3764 -21779 992 00:17:20 3 5 24 11111111<br>-3738 -21783 992 00:17:50 3 5 24 10010000 -3738 -21783 992 00:17:50 3 5 24 10010000 -3711 -21788 1008 00:18:20 3 5 24 00000000 -3685 -21792 1024 00:18:50 3 5 24 00000000 -3659 -21796 1024 00:19:20 3 5 24 00000000 -3633 -21800 1024 00:19:50 3 5 24 00000000 -21804 1024 00:20:20 3 5 24<br>-72813 8864 00:28:00 3 9 24 3649 -72813 8864 00:28:00 3 9 24 11111111 3746 -72809 8848 00:28:30 3 9 24 00000000 16 3844 -72804 8848 00:29:00 3 9 24<br>17 4069 28237 -1488 00:29:00 3 1 25 17 4069 28237 -1488 00:29:00 3 1 25 00000000 18 3942 -72800 8832 00:29:30 3 9 24 00000000 19 4035 28241 -1472 00:29:30 3 1 25 00000000 4040 -72796 8832 00:30:00 3 9 24 00000000 -1488 00:30:00 3 1 25<br>-1504 00:30:30 3 1 25 3966 28250 -1504 00:30:30 3 1 25 00000000  $00:31:00$ 

# EXAMINING THE DISTRIBUTION OF DATA WITHION PIGEON HOLES

- 1- Give the user number and check the list of Catalogue entries
- 2- Select a database by typing its entry number

 $\ddots$ 

- 3- After you have been shown the database characteristics press CR to see a summary of the PCA file. You will be shown a summary of the pigeonhole characteristics with the data organized into groups of pigeonholes.
- 4- Select a group of Pigeon Holes by typing the group number
- 5- You will be shown the characteristics of each pigeonhole in the group.

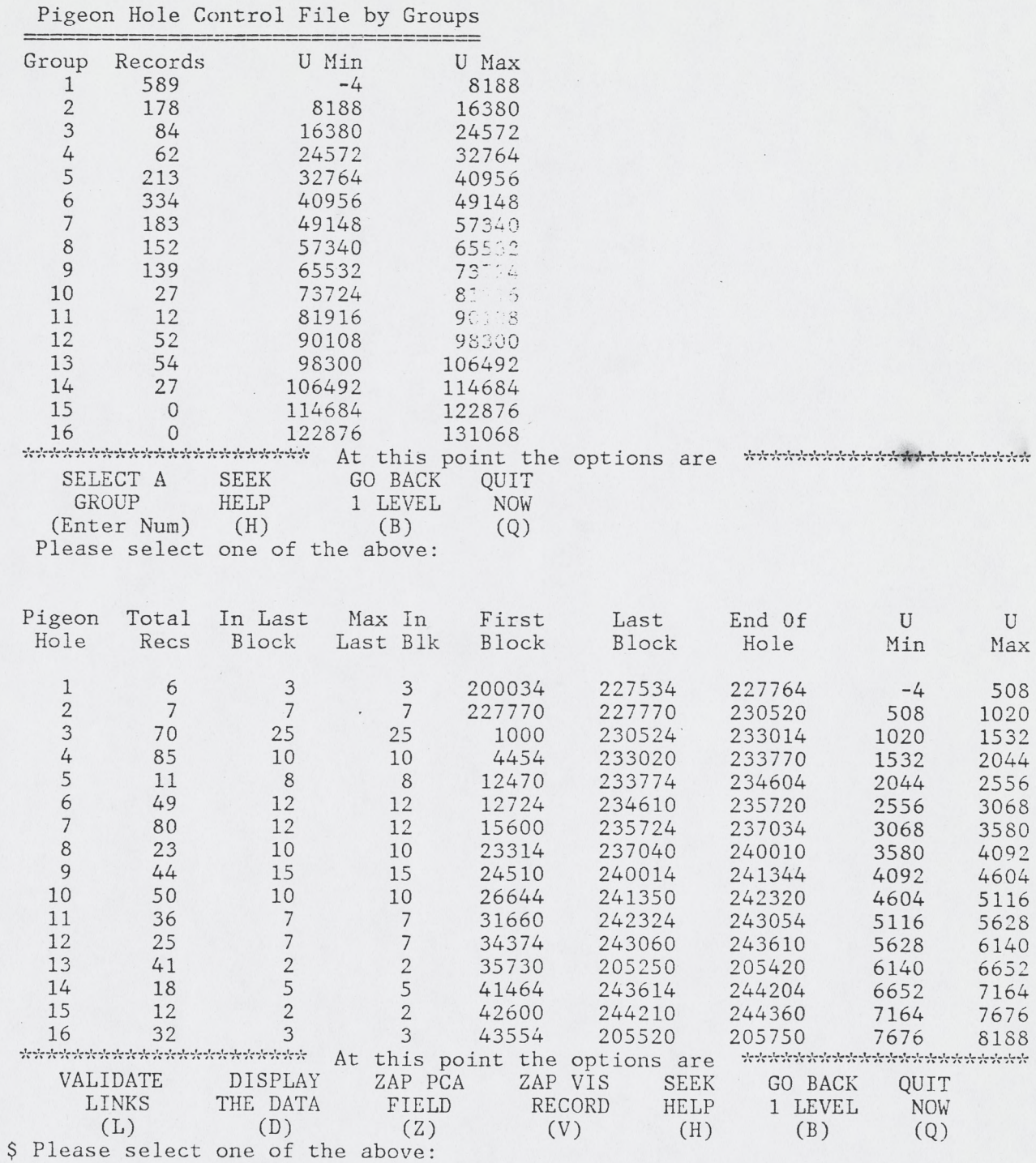

#### EXAMINING THE LINKS BETWEEN PIGEON HOLE BLOCKS -------------------

- 1- Give the user number and check the list of Catalogue entries
- 2- Select a database by typing its entry number

 $\label{eq:2} \begin{array}{c} \mathcal{P}_{\mathcal{A}}(\mathcal{A})=\mathcal{P}_{\mathcal{A}}(\mathcal{A})\mathcal{A}(\mathcal{A})\end{array}$ 

- 3- After you have been shown the database characteristics press CR to see a summary of the PCA file. You will be shown a summary of the pigeonhole characteristics with the data organized into groups of pigeonholes.
- 4- Select a group of Pigeon Holes by typing the group number
- 5- You will be shown the characteristics of each pigeonhole in the group.
- 6- Select the option L to trace the links that join blocks in a pigeonhole.
- 7- You will then be asked the pigeonholer number to which that selection applies.
- 8- At various points you will need to hit the CR key to continue.
- 9- At the end of the display you will be able to repeat for another pigeonhole.

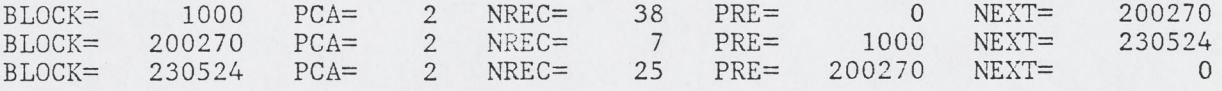

End of forward trace; Now starting backward trace

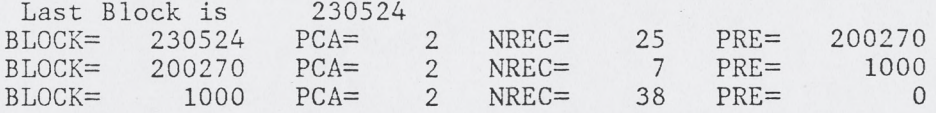

End of trace. Strike RETURN to proceed

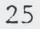

#### EXAMINING THE DATA IN VIS RECORDS -------------------

- 1- Give the user number and check the list of Catalogue entries
- 2- Select a database by typing its entry number
- 3- After you have been shown the database characteristics press CR to see a summary of the PCA file.
- 4- Select a group of Pigeon Holes by typing the/group number
- 5- You will be shown the characteristics of each pigeonhole in the group.
- 6- Select the option D to display the first few (descriptor) words of each VIS rec
- 7- You will then be asked the pigeonhole number to which that selection applies.
- 8- At various points you will need to hit the CR key to continue.
- 9- At the end of the display you will be able to repeat for another pigeonhole
- TO SEE ACTUAL CORRELATOR VALUES YOU MUST USE THE PRINT FEATURE

PH BLOCK 23314 PCA= 7 NREC= 13 PRE= 0

Enter 'X' to quit or just RETURN to display

 $\mathcal{O}(\mathcal{E})$ 

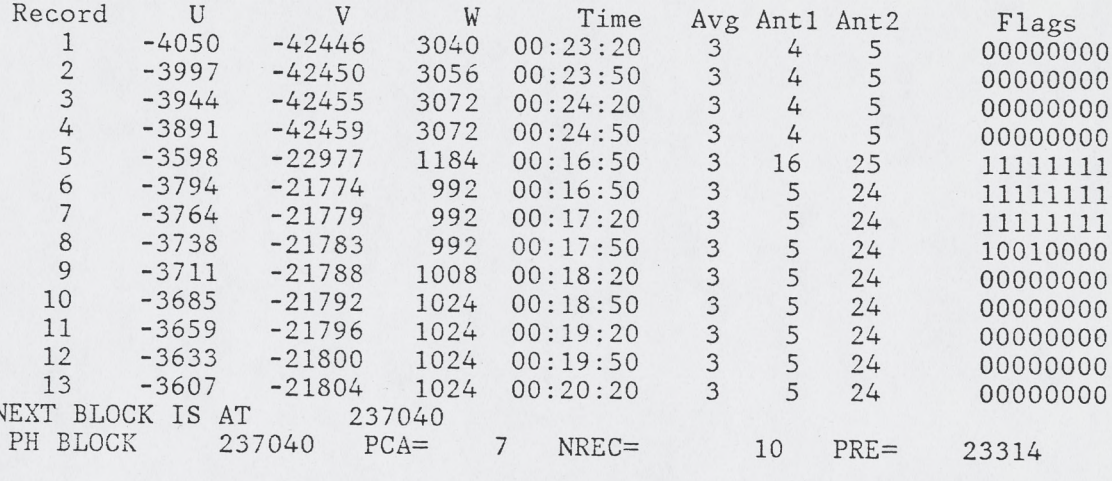

Enter 'X' to quit or just RETURN to display

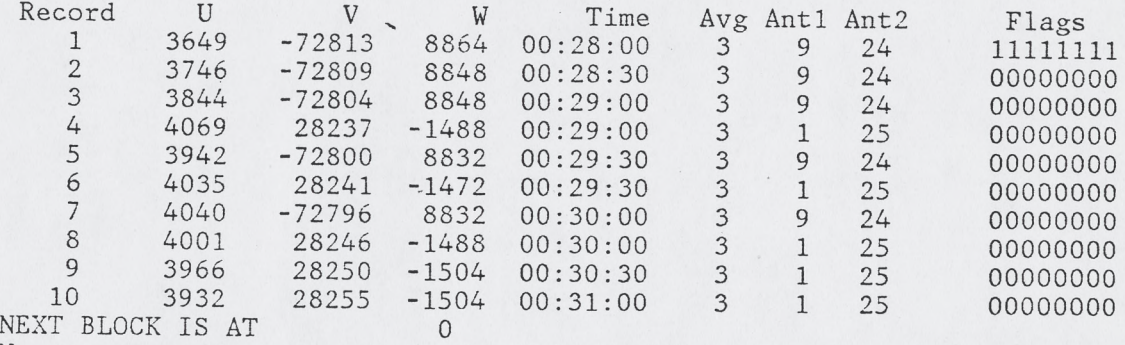

No more records expected in this Pigeon Hole

# LISTING THE CONTENTS'OF AN ARCHIVE TAPE

- 1- Before you try to list the contents of a tape you should mount that tape on the tape drive. (This does NOT mean that you should use the operating system "MOUNT" command.)
- 2- When the first set of options is presented select tape listing by typing the letter 'T'
- 3- You will be shown the selection parameters and their default values. The selection parameters allow you to pick out specific parts of the tape for listing; the default values list the entire tape. You will be shown instructions on how to alter these values
- 4- Information about the tape will be displayed on the terminal. At the same time, the information will be placed in a file that will be spooled automatically to the DEC10 printer. You do NOT need to have selected the "hard copy" option (in the first menu) to get this printed output!

The following page shows a sample of the printed output obtained from listing the contents of an actual archive tape. In this case the user accepted the default selection criteria which list the entire tape. Only the first page of output is shown.

The listing starts out by displaying the tape labels that were found. (Tapes created by the ARCOPY program do not have these labels.) The program also prints any trailer labels that it finds.

The output consists of two columns. The one on the left is printed whenever a new scan is encountered on the tape; the one on the right whenever a scan is terminated. The data reported for each new scan is:

- a- The subarray number
- b- The source name

 $1 + 1$ 

- c- The date and time
- d- Whether the data was Continuum or Spectral-line (C or L)
- e- The observer's ID number.

The data reported at the conclusion of each scan is:

- a- The number of logical records in the scan
- b- A repeat of the source name
- c- A repeat of the subarray number.

In the example two subarrays were used. One scan of subarray 2 (observing 3C84) contains 101 records which were taken while subarray 1 (first observing 13284-307 then 11234-264) recorded 7 short scans.

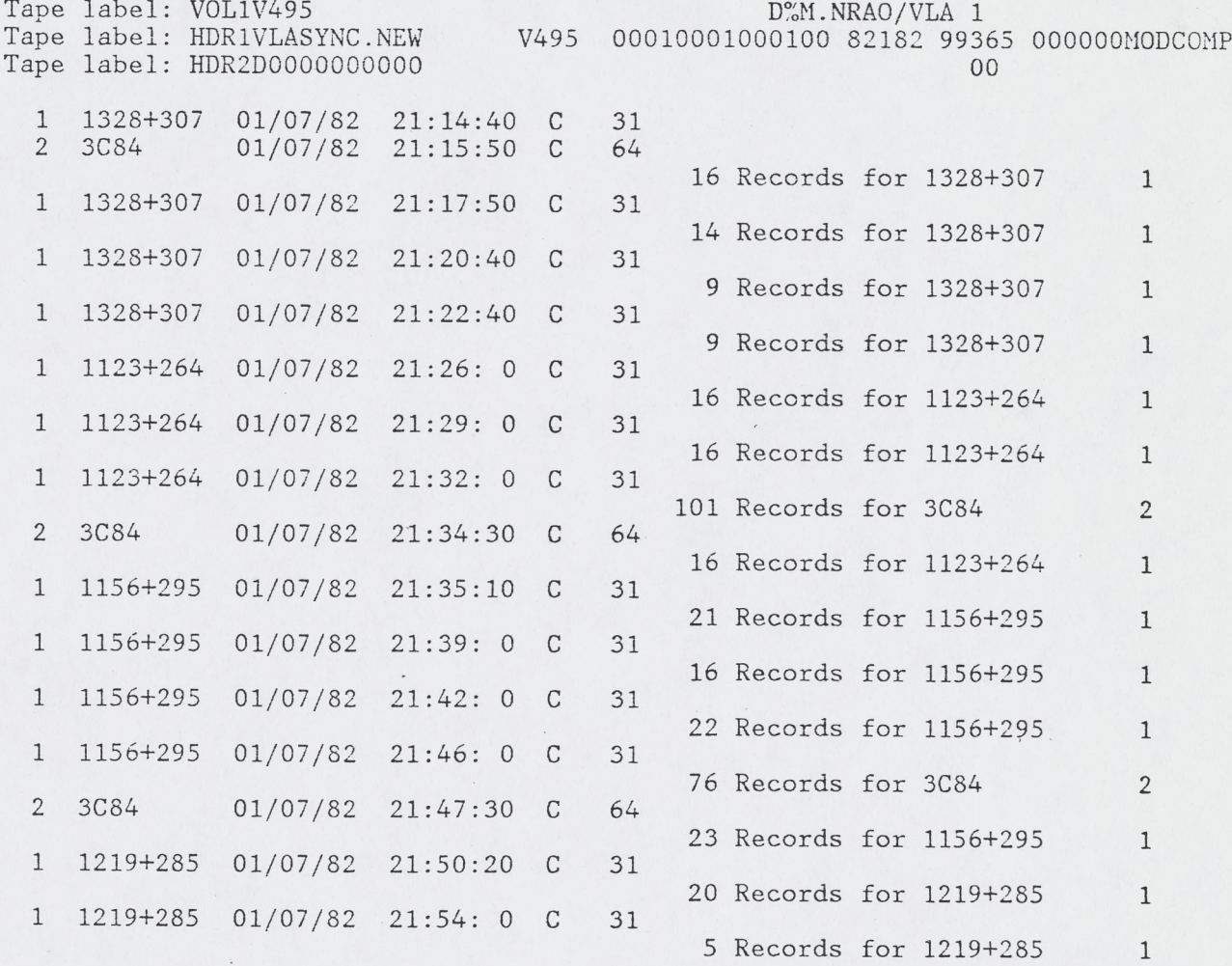

 $\ddot{\phantom{0}}$